## **Adobe Acrobat Reader**

Adobe Acrobat Reader använder man för att läsa filer, som skapats med programmet Adobe Acrobat. Det går att skapa PDF-filer med utgångspunkt i ett dokument i de flesta program. Med Acrobat Reader behöver du inte ha det aktuella programmet installerat i din dator för att kunna läsa dokumentet. I många program, oavsett om det är spel eller mer seriös mjukvara, bifogas all teknisk dokumentation som PDF-filer, och det samma gäller det dokument du läser nu. Acrobat Reader är gratis. Du behöver med andra ord inte betala licens för att använda det, och det finns ingen tidsbegränsning på programmet.

## **Installation**

Dubbelklicka på filen Reader.exe, och tala om för installationsprogrammet var det skall installera. Skriv även ditt namn i registreringsmenyn.

## **Öppna en PDF-fil**

När du har installerat Acrobat Reader, behöver du bara dubbelklicka på en fil med tillägget PDF, så startar programmet automatiskt.

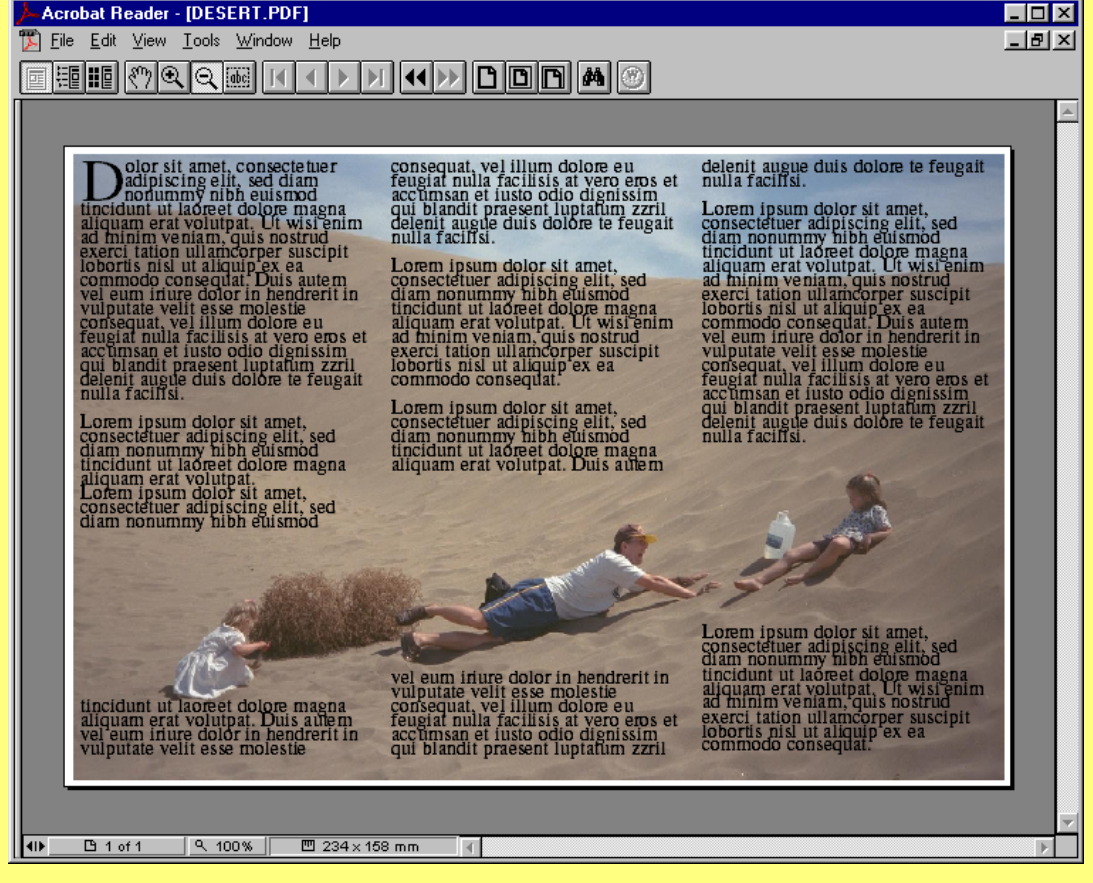

I skärmbildens övre del finns en rad knappar. När du klickar på dem, får du tillgång till de möjligheter och kommandon som oftast utnyttjas. Ovanför knapparna finner du ungefär samma kommandon, men med något fler inställningsmöjligheter.

## **Kommandoöversikt**

PDF-dokument kan se mycket olika ut. De kan vara försedda med länkar som för dig till ett annat avsnitt eller en annan sida, när du klickar på dem. Länkarna kan vara utformade som ett slags innehållsförteckning i dokument som innehåller flera sidor. Du känner igen en länk på att det är ett ord som är understruket, som i exemplet nedan.

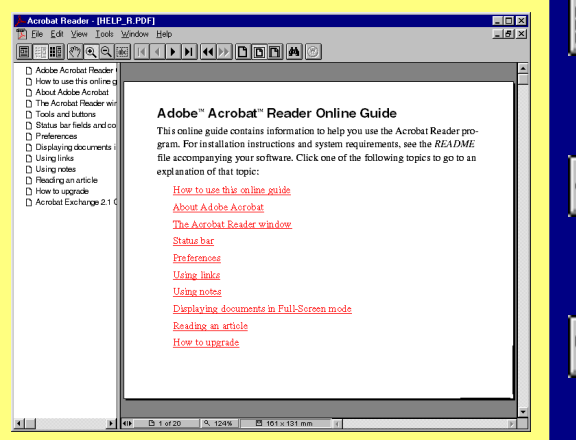

En bild kan också vara en länk, men gemensamt för ord och bilder som fungerar som länkar, är att din markör förvandlas till en hand, när den kommer i närheten av dem.

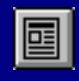

Visa bara dokumentet.

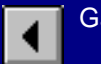

Gå tillbaka en sida.

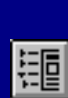

Visa dokumentet med eventuella länkar.

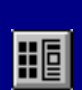

Visa dokumentet med miniatyrer.

Flytta dokumentet på skärmen.

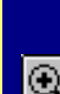

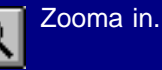

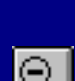

Zooma ut.

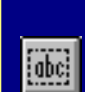

Kopiera texten i dokumentet.

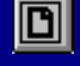

Anpassa sidans storlek till skärmen.

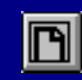

Anpassa sidans bredd till skärmen.

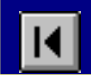

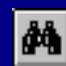

Sök ett ord.

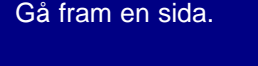

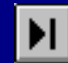

Gå till dokumentets sista sida.

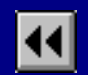

Gå baklänges till senast besökta sida.

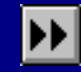

Gå framåt till senast besökta sida.

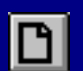

Visa sidan i 100% storlek.